How to setup for Watermark in Miracle?

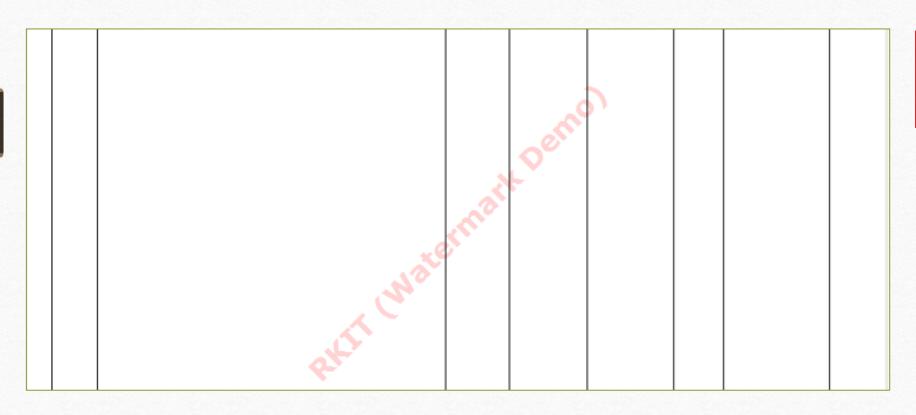

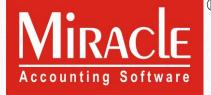

- In our Miracle Software, the 'Watermark' facility is available to set company's name <u>or</u> company's logo in the background of the voucher.
- Watermark facility is given in following Miracle copies:
  - Miracle Premium Copy,
  - Excise Copy,
  - Super Account Copy &
  - Sapphire Copy
- Watermark facility is available in all the <u>Voucher Format</u> & <u>Report Printing</u> (<u>Templates</u>).
- Let's see how to setup for Watermark in Miracle..

# Setup → Company Setup → Report Setup

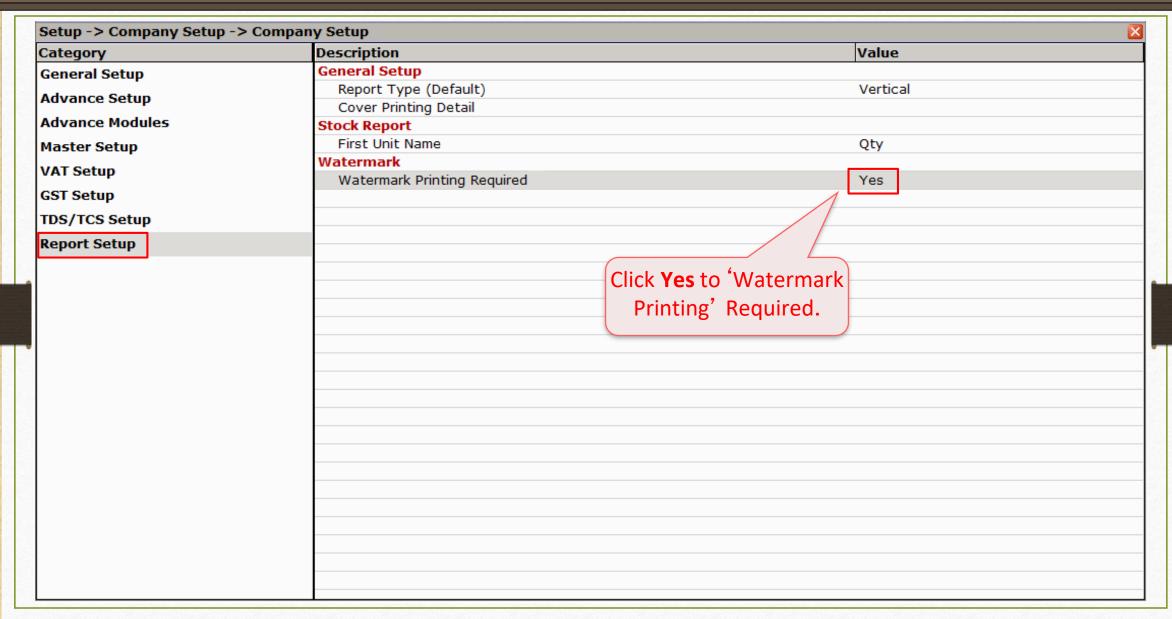

## $\underline{S}$ etup $\rightarrow \underline{W}$ atermark

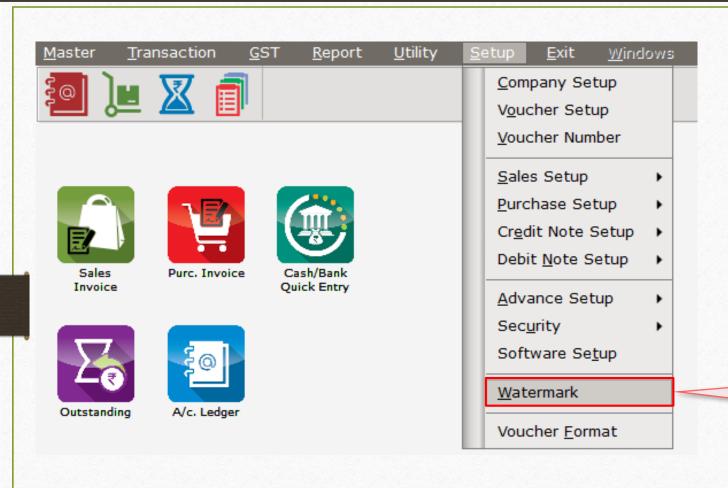

As per setup, 'Watermark' will enable.

## $\underline{S}$ etup $\rightarrow \underline{W}$ atermark $\rightarrow$ 'Create a Watermark profile'

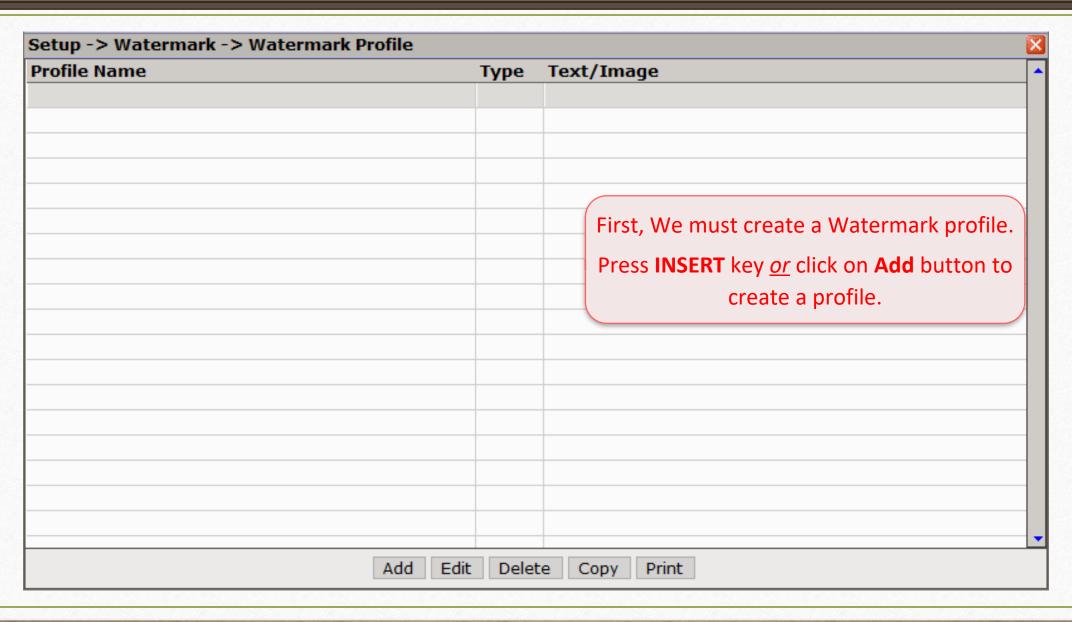

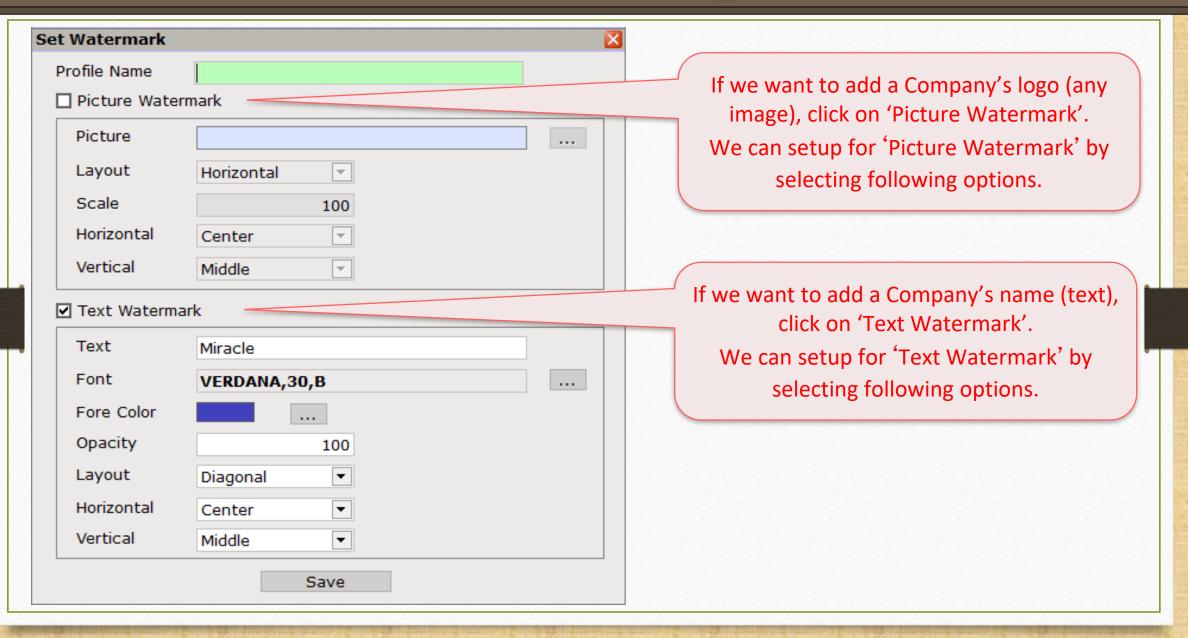

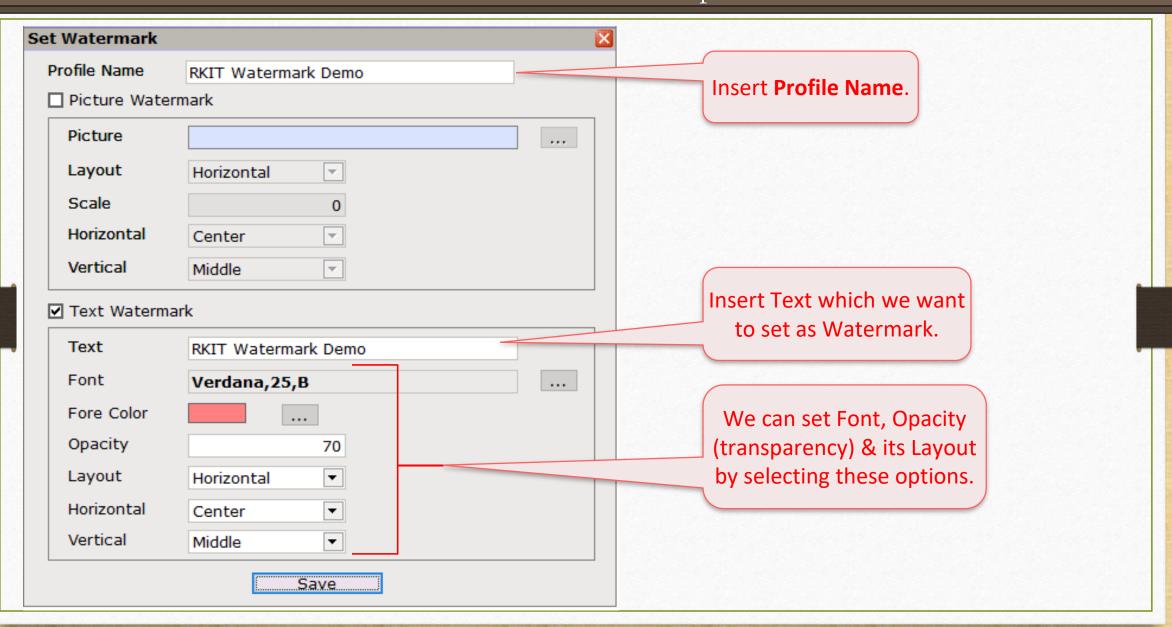

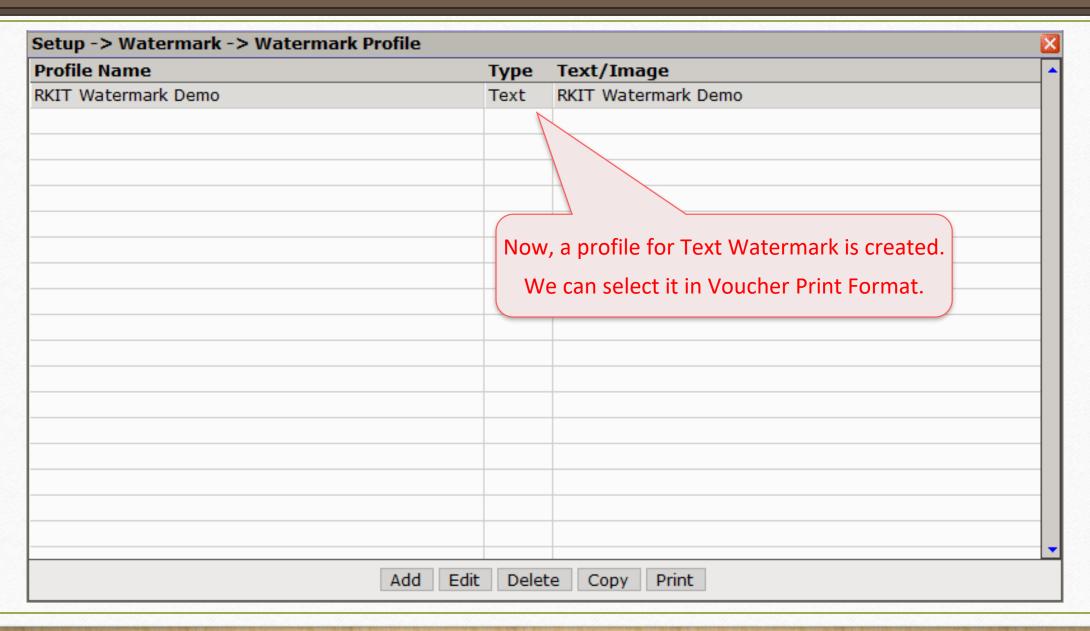

#### Sales Invoice Voucher List

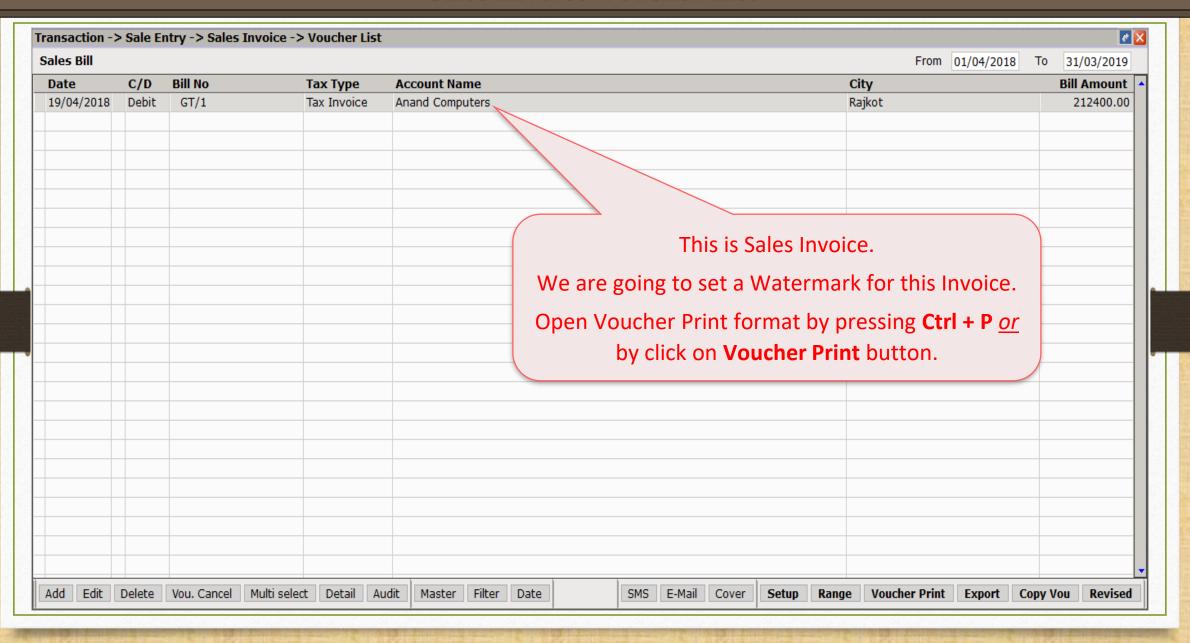

### Print format option

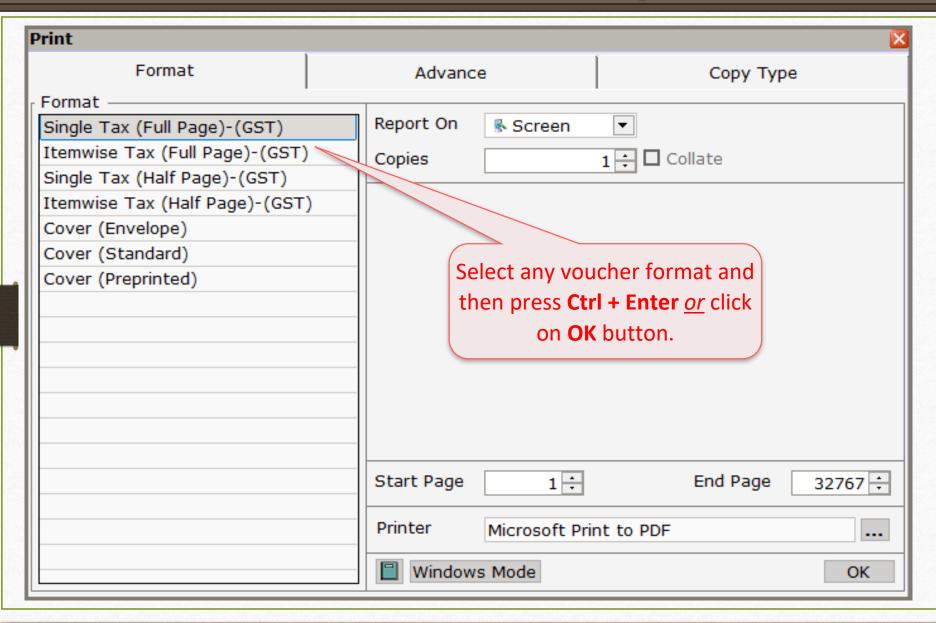

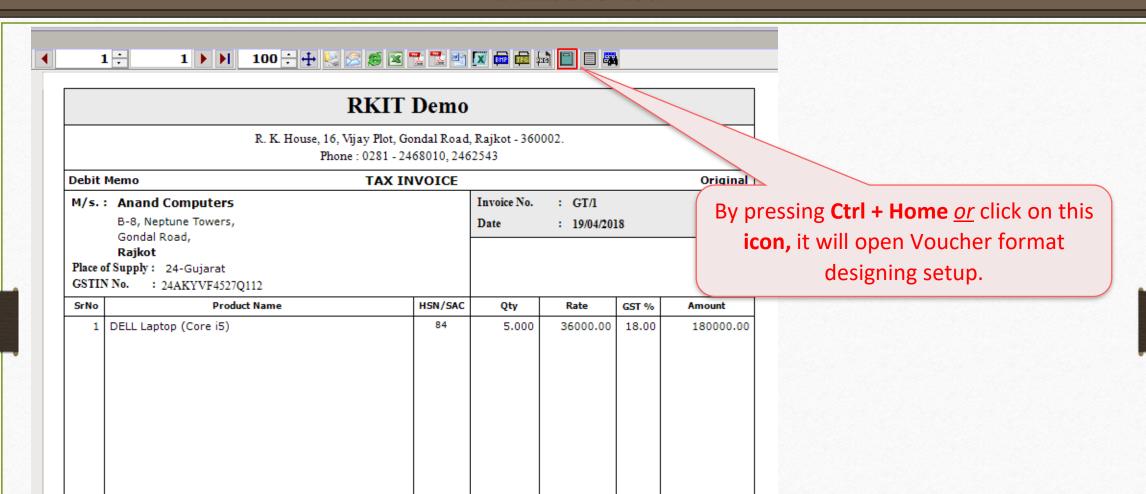

### Voucher Format Designing setup

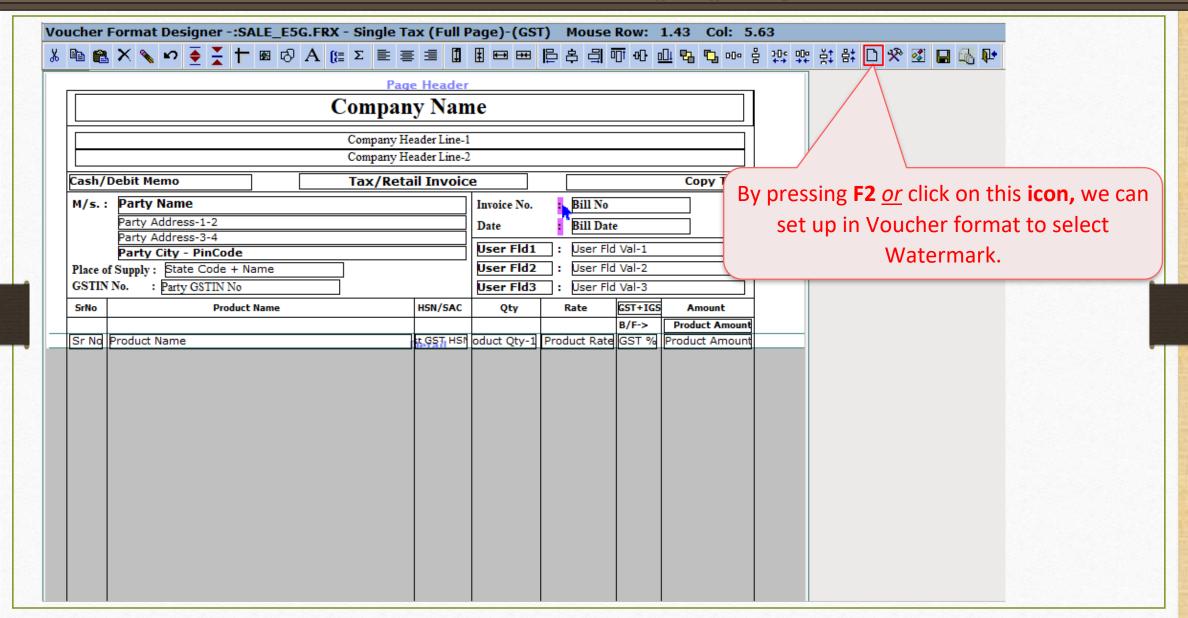

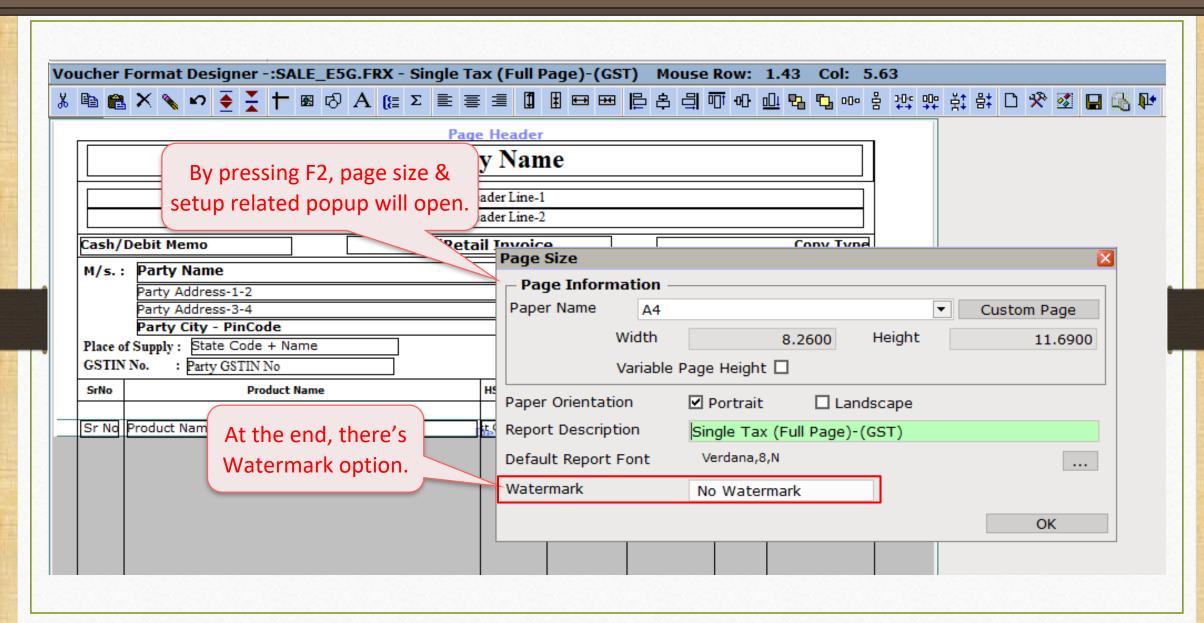

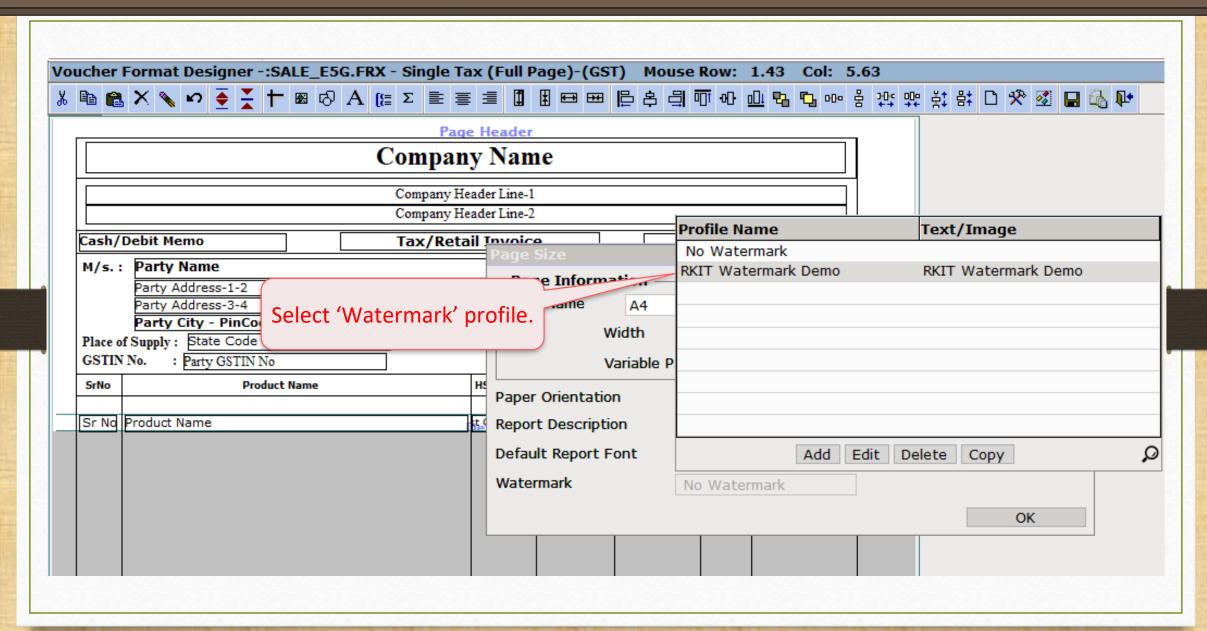

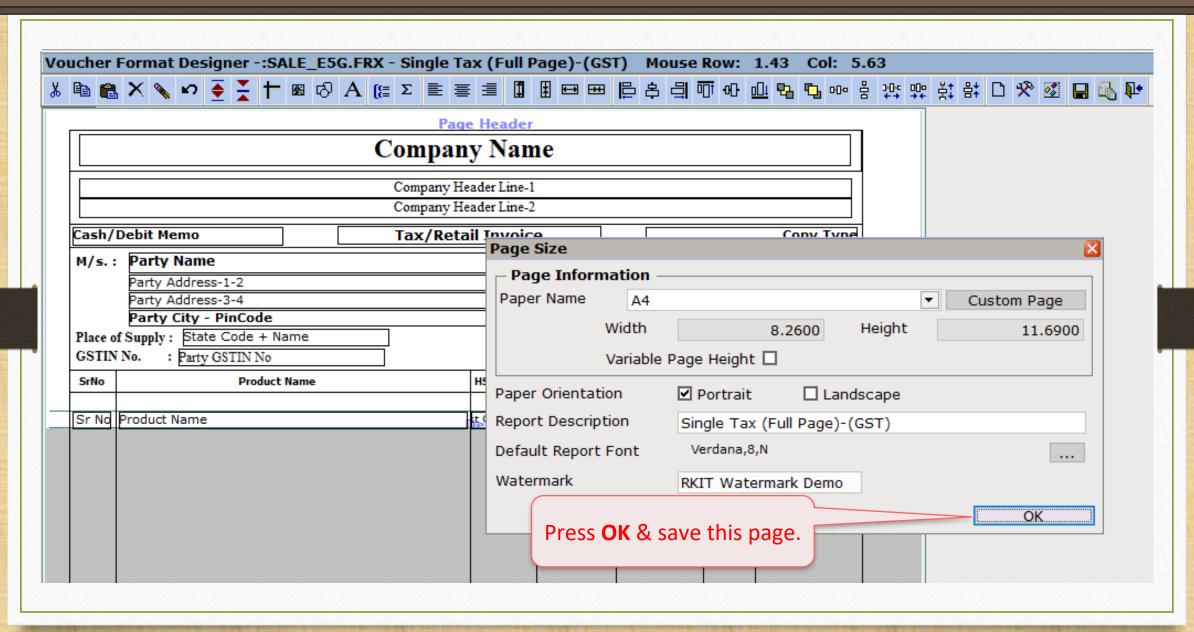

------

Debit Memo TAX INVOICE Original

HSN/SAC

M/s.: Anand Computers

B-8, Neptune Towers, Gondal Road,

Rajkot

Place of Supply: 24-Gujarat

GSTIN No. : 24AKYVF4527Q112

1 DELL Laptop (Core i5)

Date : 19/04/2018

: GT/1

Rate

36000.00

GST %

18.00

Amount

180000.00

Invoice No.

Qty

5.000

Product Name

In Preview, we can see the Text Watermark.

SrNo

Now, the watermark will print when we print the invoice.

**RKIT Watermark Demo** 

#### Profile for Picture Watermark

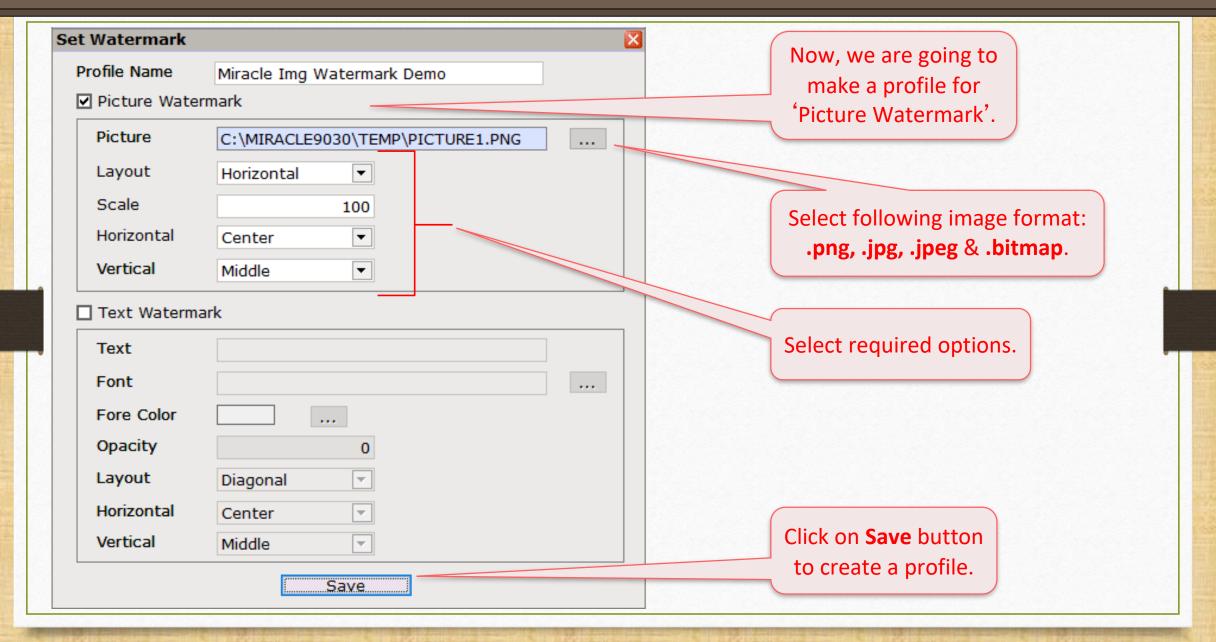

### Watermark Profiles

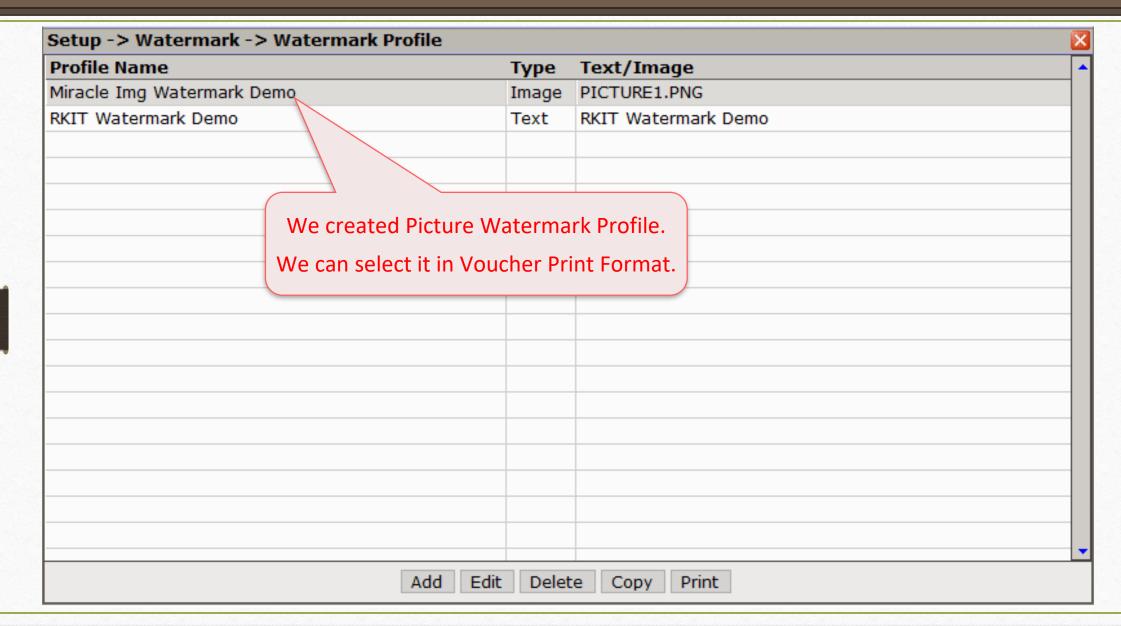

HSN/SAC

84

M/s.: Anand Computers

B-8, Neptune Towers,

Gondal Road,

Rajkot

Place of Supply: 24-Gujarat

GSTIN No. : 24AKYVF4527Q112

1 DELL Laptop (Core i5)

**Product Name** 

Invoice No. : GT/1

Qty

5.000

Date : 19/04/2018

Rate

36000.00

GST %

18.00

Amount

180000.00

As same as Text Watermark, we can select a Picture Watermark in Voucher Designing setup.

SrNo

Now, the Picture Watermark will print when we print the invoice.

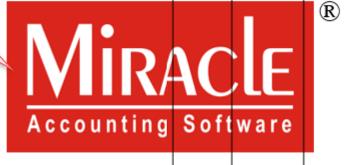

### Watermark in Reports

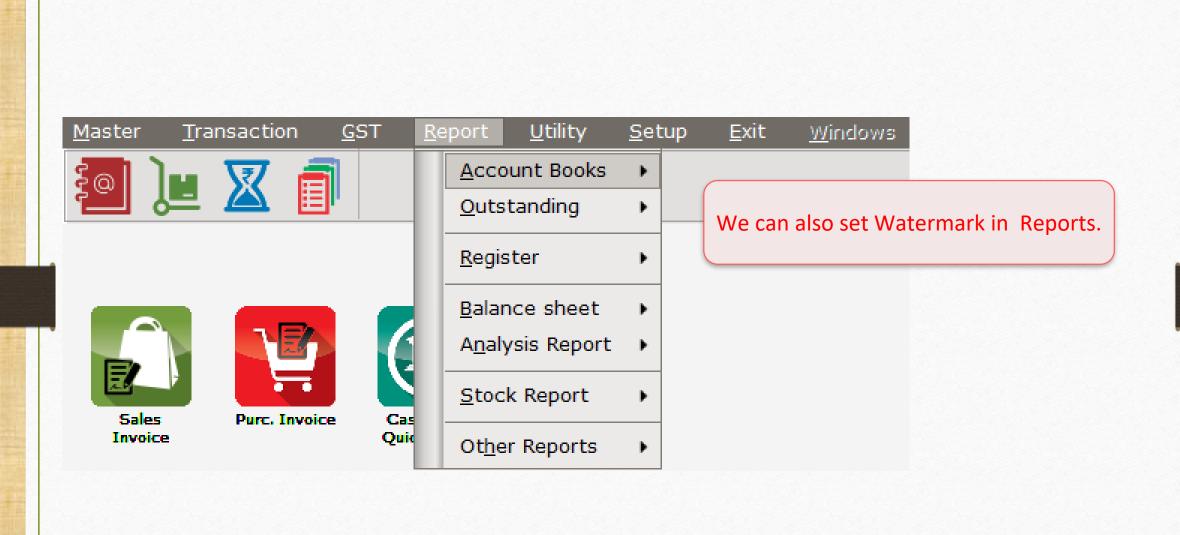

### Account Ledger Report

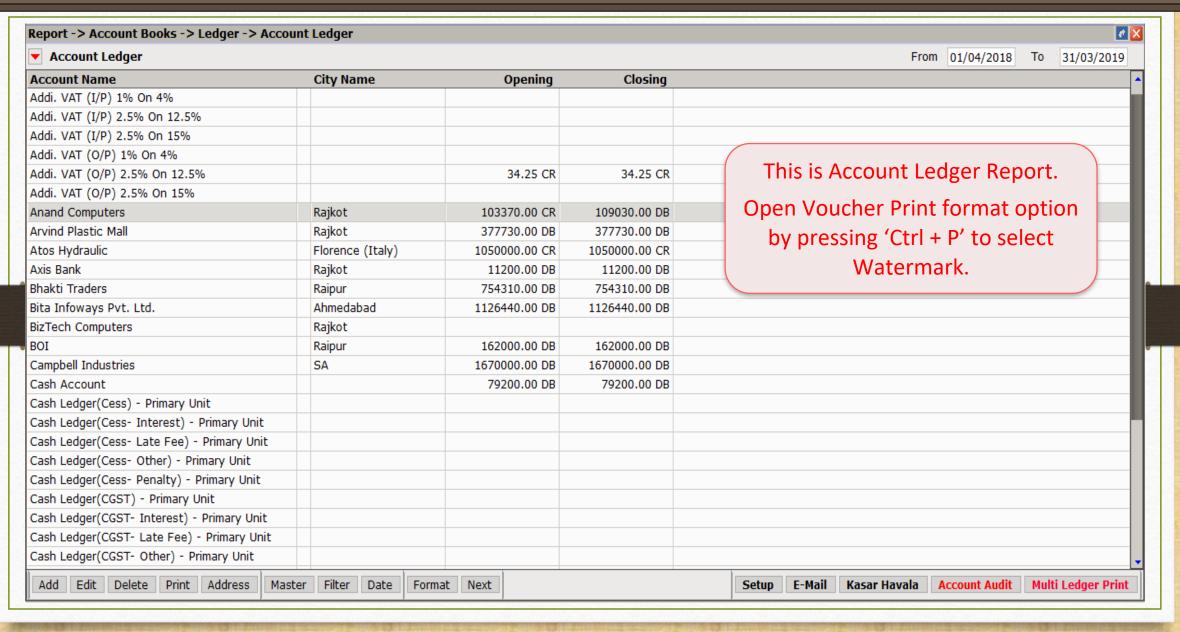

### Print Format option

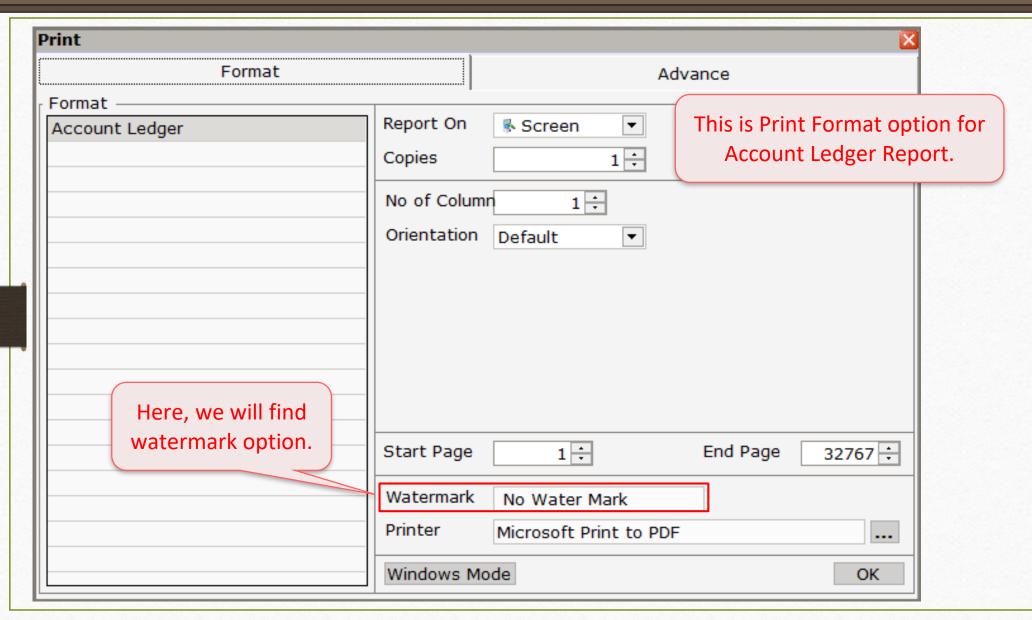

## Select Watermark profile

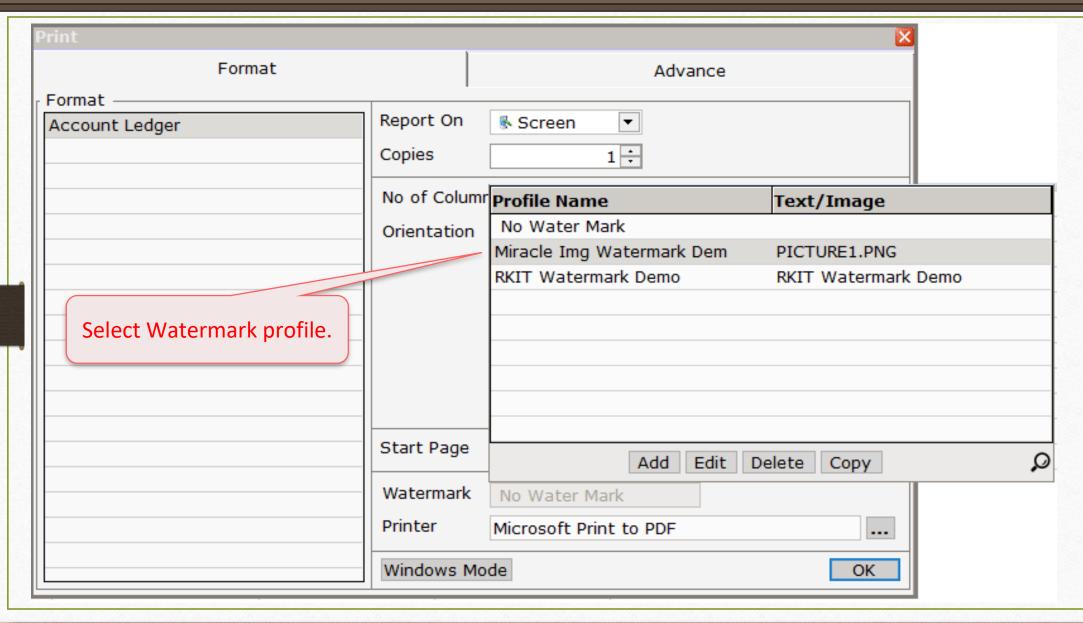

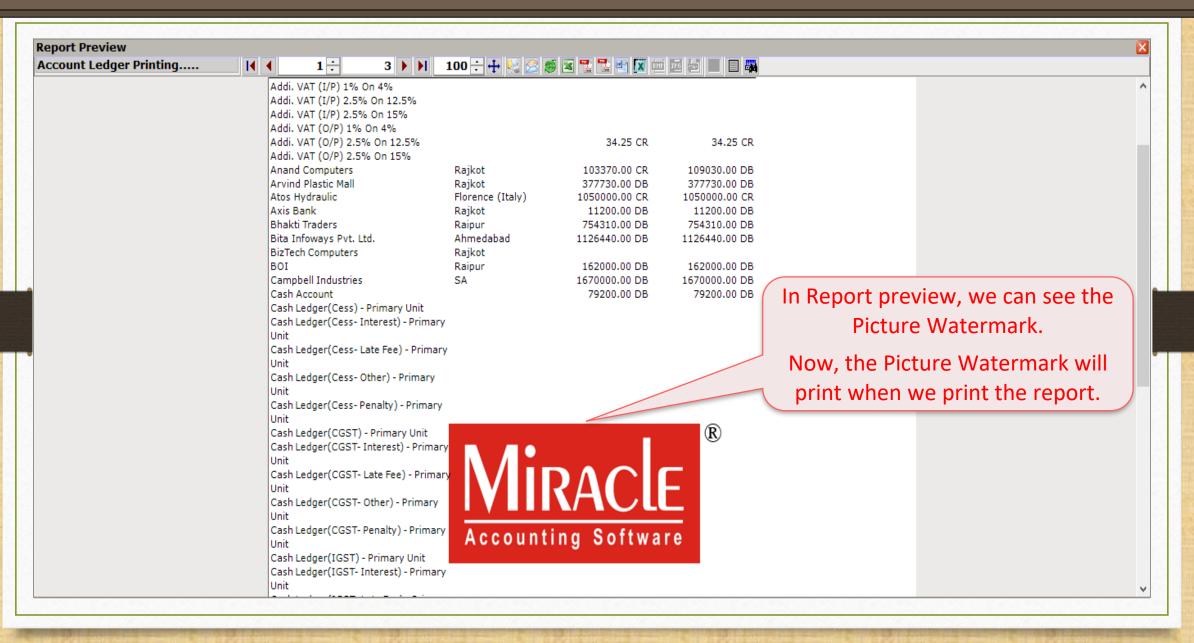

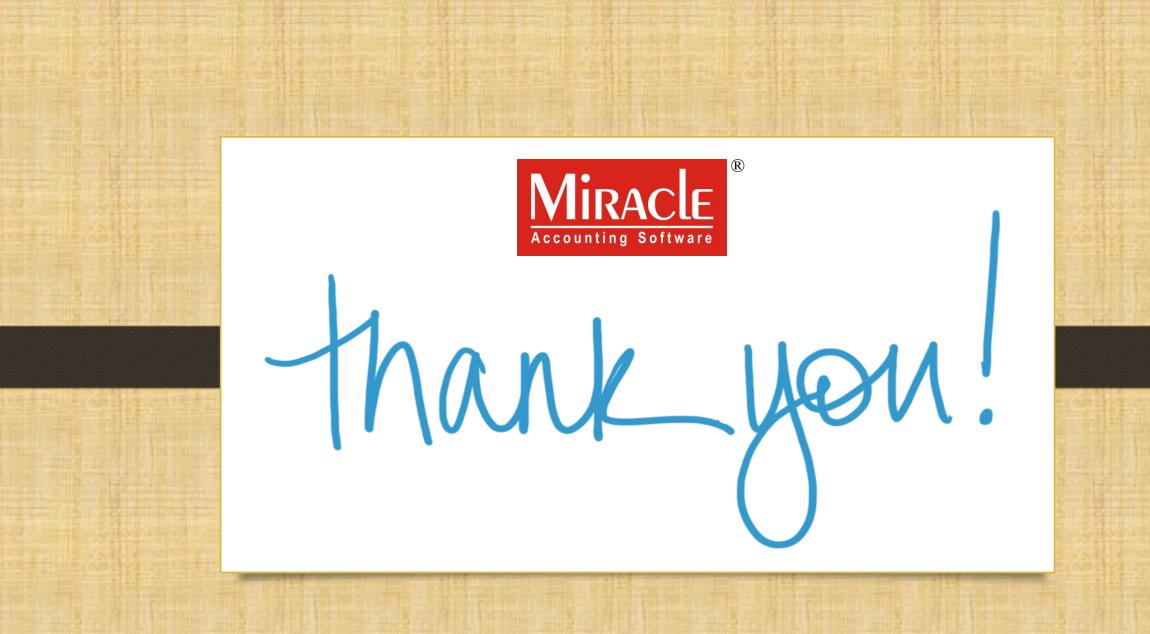